## Quick Start **Guide**

**POWER ON** 

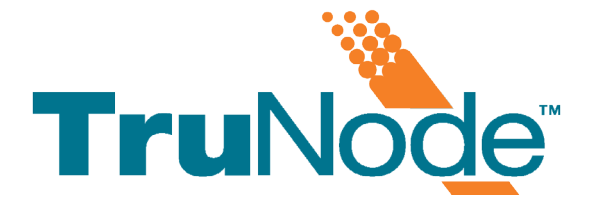

- Hold down the ON/OFF switch on the User Feedback Unit (UFU)
- The TruNode™ application will automatically launch
- Press and hold the "M" button on the TruNode™ probe per display direction until the Geiger Scale appears on the screen

- 2 STEPS FOR USE
- 

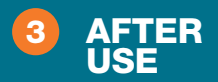

- Ensure UFU is at least 50% charged as shown on the battery charge indicator
- Attach UFU to an IV pole where it can be easily seen and heard by the user
- Click 'M' button to toggle between 'Point' and 'Scan' modes
- Hold down 'M' button to initiate the 'Seed' mode.
- Press 'C' button to voice the count shown on the UFU
- Hold down 'C' button to voice an average count rate of the focus area and display it on the UFU screen
- Press '+' or '-' button to control the volume
- Hold down '+' or '-' button to toggle between higher and lower scale of sensitivety (circa 1,500 cps)
- Hold down the ON/OFF button on the UFU to turn off
- Dispose of the probe with your Biohazard waste
- Charge the UFU for next use if needed